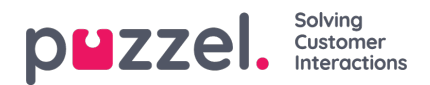

## **Fliken Missed Requests**

På fliken Missed Requests visas en lista över förfrågningar som missades av kön, vilket innebär att kunden har avslutat en förfrågning medan den väntade i kön. Du kan göra en missad förfrågning till din genom att markera kryssrutan längst till höger, så att andra agenter ser att du planerar att hantera den. Om du markerar en missad förfrågning och den inte automatiskt tilldelas dig, måste du kontakta kunden manuellt.

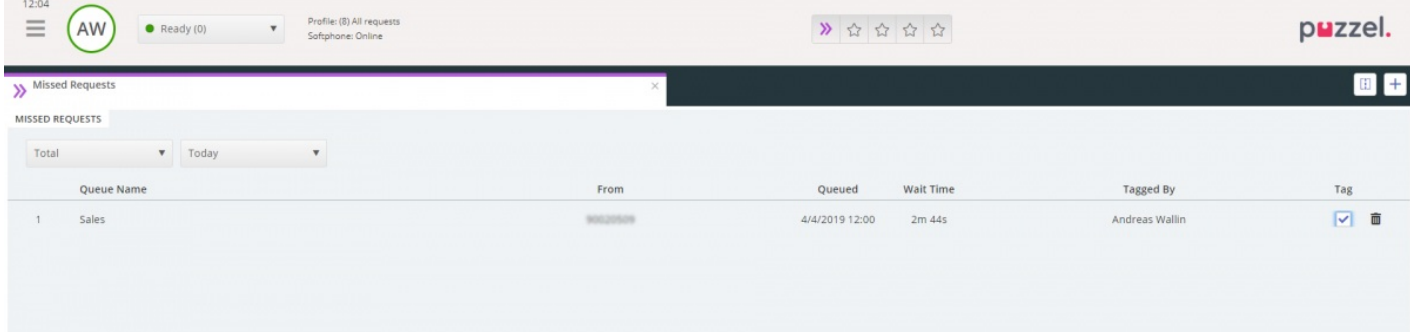